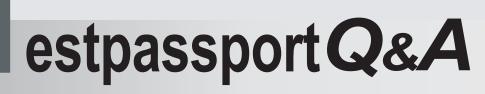

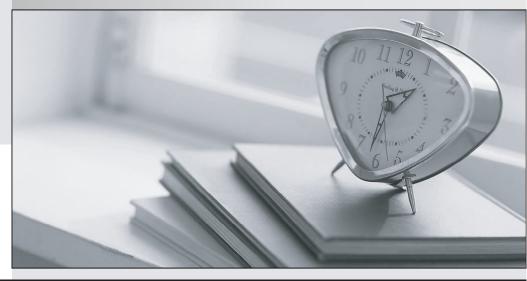

La meilleure qualité le meilleur service

http://www.testpassport.fr

Service de mise à jour gratuit pendant un an

# **Exam** : **AD0-E706**

# Title : Adobe Certified Expert -Magento Commerce Cloud Developer

# Version : DEMO

1. While launching a site migrated from Magento 1 you are instructed to change the website CNAME record in your DNS provider by Magento for go live.

What is the purpose of setting this record?

A. Setting this record causes sent email to be property authenticated and not show in junk folders

B. Setting this record enables the page caching service for your site

C. Setting this record is needed on Pro to allow upsizing servers without downtime

D. Setting this record reduces the time it takes for customers to start seeing your Magento 2 site

## Answer: B

2. You added a grunt autoprefixer command, which adds CSS vendorprefix like –webkit- and –moz- to CSS files generated by the setup:static-connect: deploy command.

```
hooks:
build: |
    npm install
    grunt autoprefixer
    php ./vendor/bin/ece-tools build:generate
    php ./vendor/bin/ece-tools build:transfer
    deploy: )
    php ./vendor/bin/ece-tools deploy
```

After deployment you still see CSS files without prefixes.

The hooks section in the .magento. app. Yaml file is:

Considering static assets are being generated on the build phase why are CSS prefixes missing?

- A. Custom commands can be run only on the deploy phase
- B. CSS vendor prefixes must be added to CSS files locally and committed as part of a theme
- C. The static assets were not generated yet when the grunt command ran
- D. The custom command was run before static assets were transferred into the init directory

### Answer: C

3. You are migration an existing Magento 2 website to Magento Commerce Cloud. After setting up the project you would like to migrate the database to the integration branch. The database import fails with a disk space error.

How do you migrate the database data loss?

- A. Configuration the mysql disk size using a variable in the, magento,evn,yaml file
- B. Open a Magento Support ticket to increase the Integration branch disk size
- C. Trim down the database to a smaller size
- D. Configure the mysql disk Size in the .magento/services.yaml file

### Answer: D

4. You have a Starter project. Your code is ready for testing in the Staging environment, but you need the latest data from Production.

What do you do to update the Staging environment?

- A. Log in to the Project Web UI. choose theStaging environment, and click Sync
- B. Log in to the Project Web UI. choose the Staging environment, and click Merge
- C. Checkout the Staging branch and use the git push origin -f command
- D. Checkout the Production environment and use the magento-cloud syncCLI command

### Answer: A

5.After installing a Magento extension that implements a new class for a site and deploying this to an integration environment you see it is not working.

The specified /app/generated/code/MyCompany/MyModule/MyClassFactory.php could not be written failed to open stream: Read-only file system

In the logs you discover the following error:

How do you fix this?

- A. A support ticket should be riled with Magento Commerce Cloud to fix the filesystem issue
- B. The extension should be modified so it does not write to generated at runtime
- C. The file should be generated locally and pushed via Git
- D. The generated\_code\_WRITABLE variable should be set to true whenever using extensions

Answer: A